## **Kopie zapasowe**

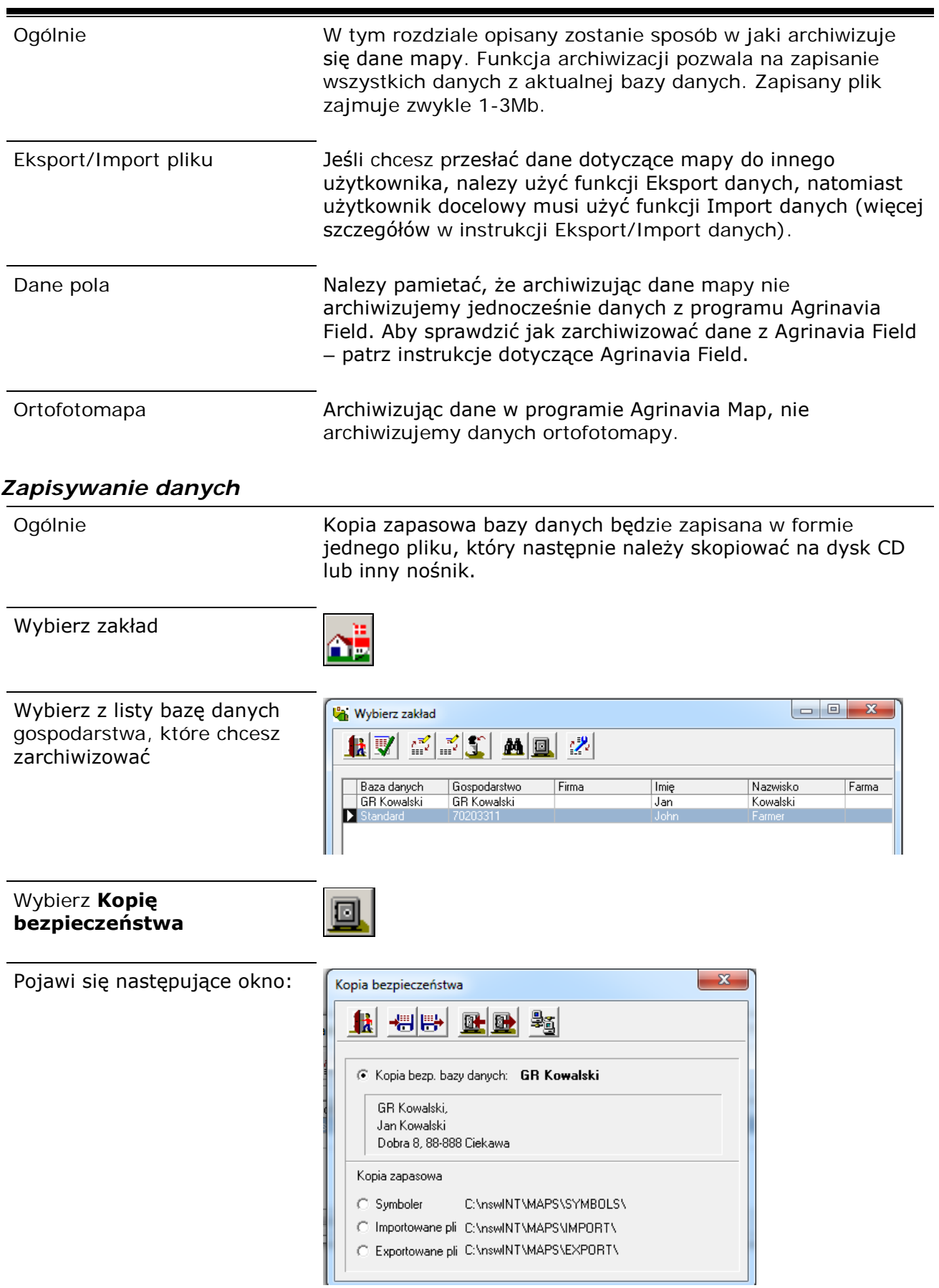

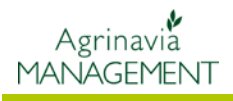

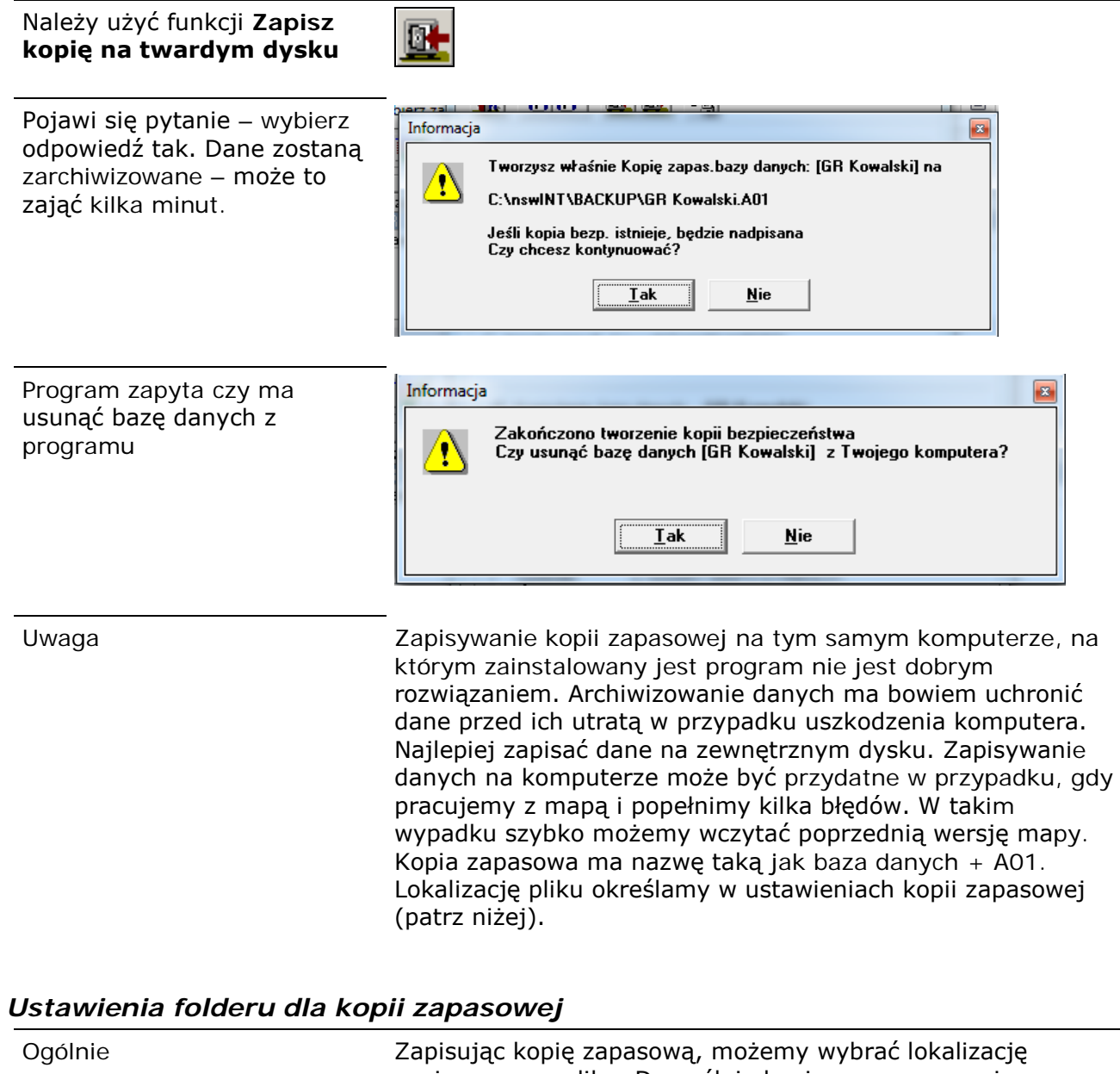

zapisywanego pliku. Domyślnie kopia zapasowa zapisywana jest w folderze Backup w tym miejscu gdzie na komputerze zapisany jest program. Zwykle jest to C:\NSW\BACKUP.

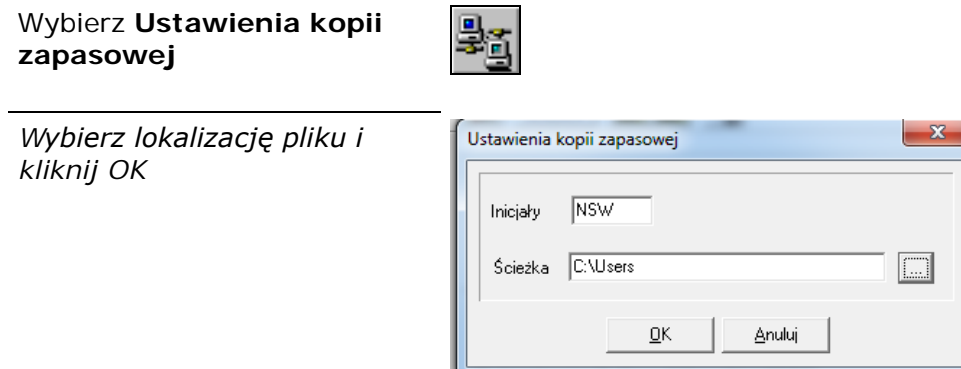

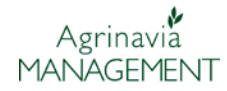

## *Wczytywanie kopii zapasowej*

Wybierz funkcję **Odczytaj kopię z twardego dysku**

Wybierz kopię zapasową, którę chcesz wczytać. Następnie z listy rozwijanej wybierz docelową bazę danych, gdzie będzie wczytana kopia zapasowa.

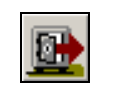

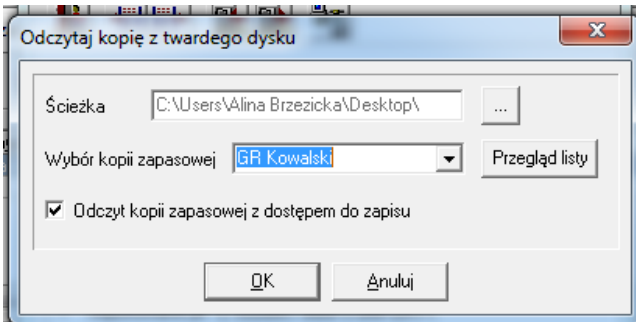

Odczyt kopii zapasowej z dostępem do zapisu

Zwykle, to pole musi być zaznaczone. Oznacza to, że inni użytkownicy pracują z zestawem danych. Jeśli to pole nie jest zaznaczone, oznacza wtedy, że inny użytkownik wprowadził dane do zapisu. W tej sytuacji nie będzie można zapisać kopii dokonanych zmian. (Porozmawiaj z innymi użytkownikami na ten temat).

Pojawi się okno dialogowe: Sekcja *Kopia bezpieczeństwa zawiera* zawiera informacje o kopii bezpieczeństwa.

Sekcja *Kopia zapasowa zostanie przywrócona*, zawiera informacje o docelowej bazie danych.

Można oczywiście zmienić nazwę bazy danych.

Poprzednia baza danych zostanie nadpisana.

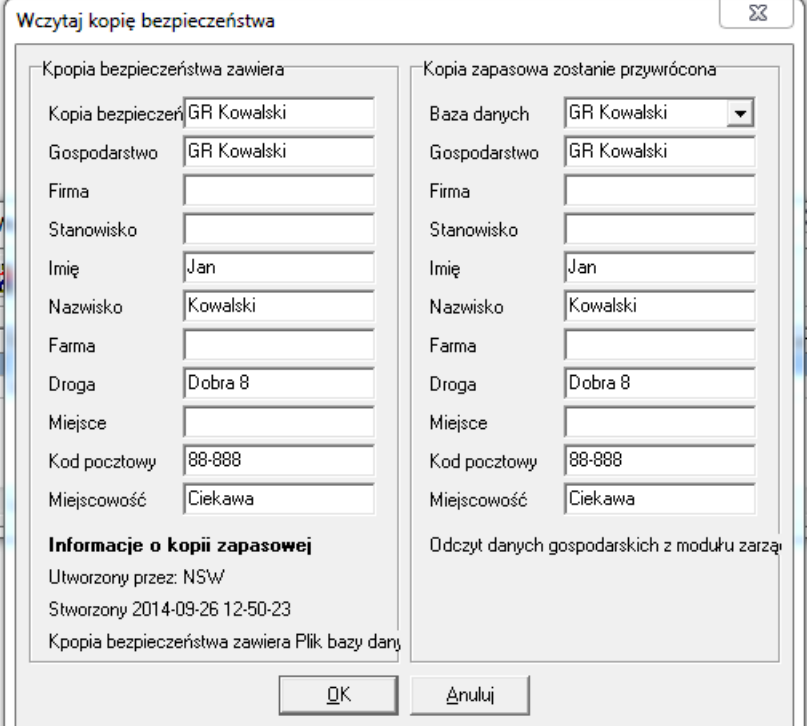

Pojawi się komunikat: Należy wybrać tak, aby wczytać kopię zapasową.

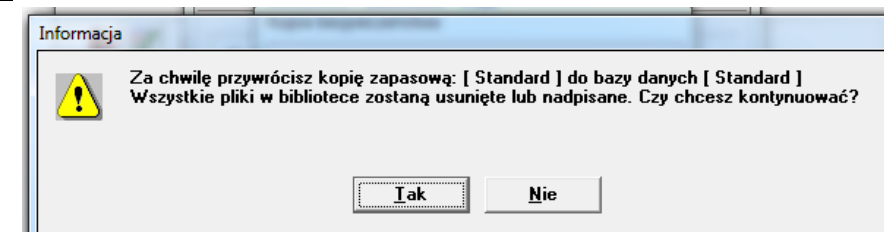